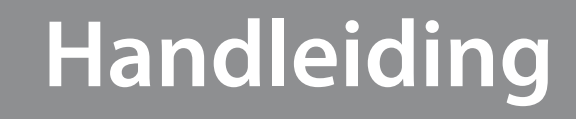

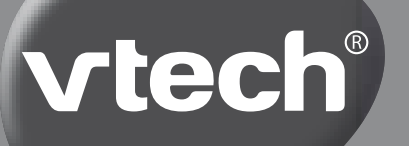

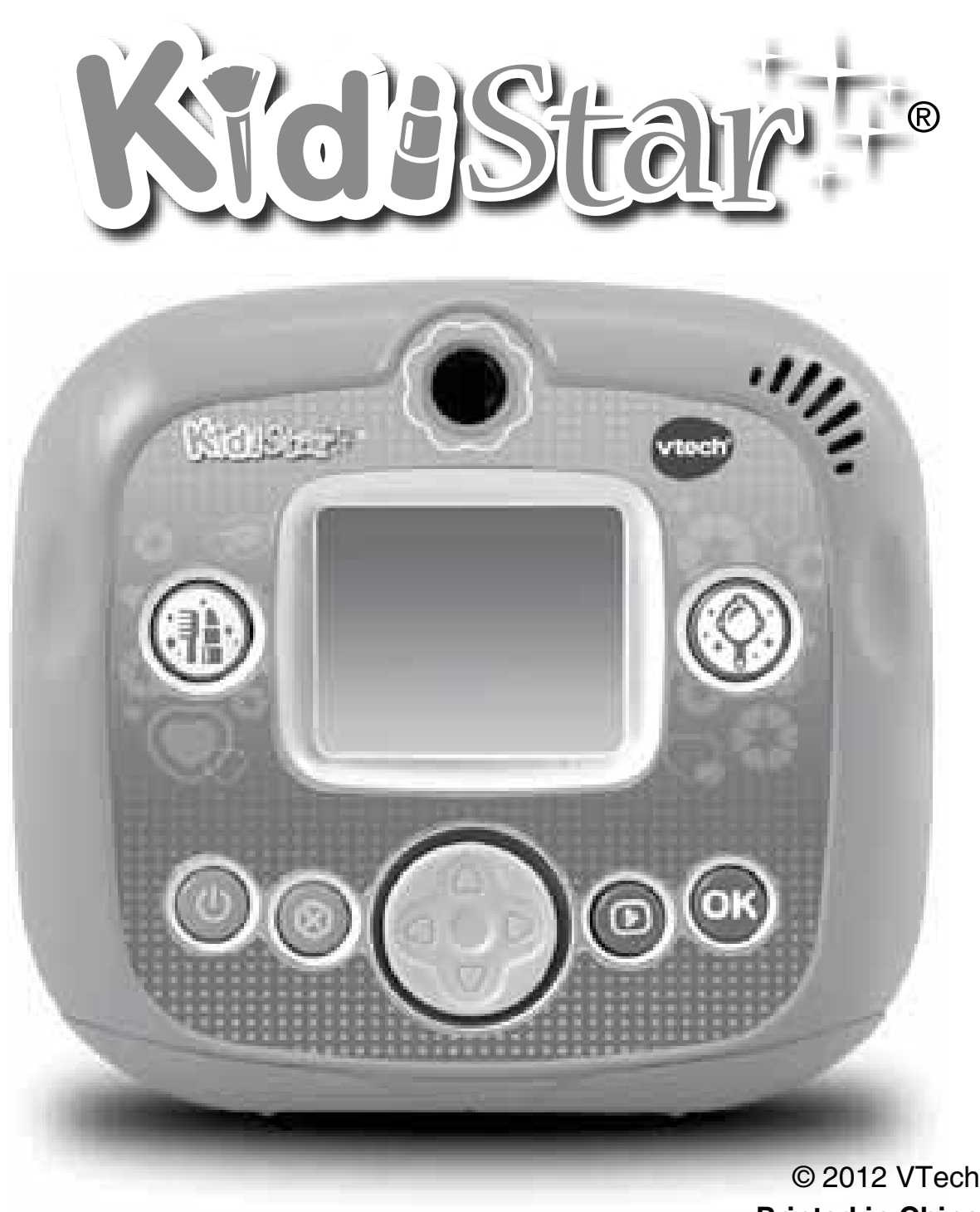

**Printed in China Chin**91-002718-011 (NL) *Beste ouders,*

*Wij van VTech® weten dat een kind tot grootse dingen in staat is. Daarom zijn al onze elektronische, educatieve producten speciaal ontworpen om het denkvermogen van kinderen te ontwikkelen en hen zo veel mogelijk te leren. Of het nu om vormen, kleuren, letters of cijfers gaat, alle VTech® producten maken gebruik van een geavanceerde technologie en een schat aan ervaring om kinderen aan te moedigen zo veel mogelijk uit zichzelf te halen. Als het gaat om leerzame, interactieve producten die vermaken en ontwikkelen, zien wij van VTech® het beste in uw kind.*

*Kijk voor meer VTech® producten op www.vtechnl.com*

# INLEIDING

Gefeliciteerd met uw aankoop van de **Kidistar**® van **VTech**® . Wij van **VTech**® doen ons uiterste best goede producten te maken die leuk en leerzaam zijn voor uw kind. Mocht u nog vragen of opmerkingen hebben, neemt u dan a.u.b. contact op met onze klantenservice, Telefoonnummer: (0031) (0)495-459123 E-mail: klantenservice@vtech.com

De **Kidistar**® is een digitale make-up camera voor meisjes! Maak zelfportretten en kies uit talloze kapsels, make-up, sieraden en meer. Combineer verschillende stijlen en maak je eigen look! Voeg een stijlvol fotolijstje toe en plaats je foto op de cover van een tijdschrift! Speel verschillende spelletjes en stel je meest geheime vragen aan Daisy de waarzegster. De **Kidistar**® kan tot wel 100 foto's opslaan en is uit te breiden met een SD-kaart (niet inbegrepen) zodat je je foto's op de computer kunt zetten en ze door kunt sturen naar al je vriendinnen!

FUNCTIES

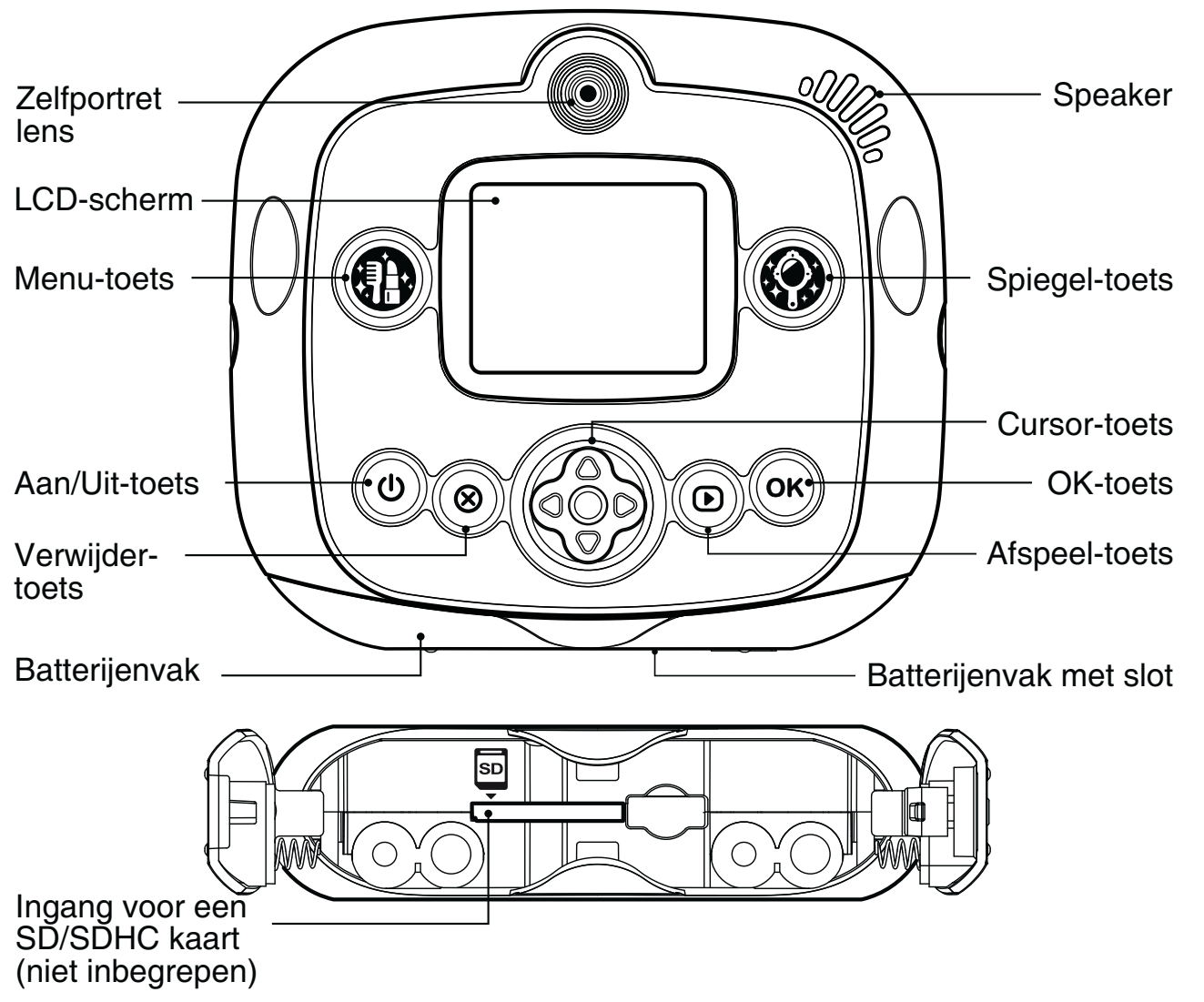

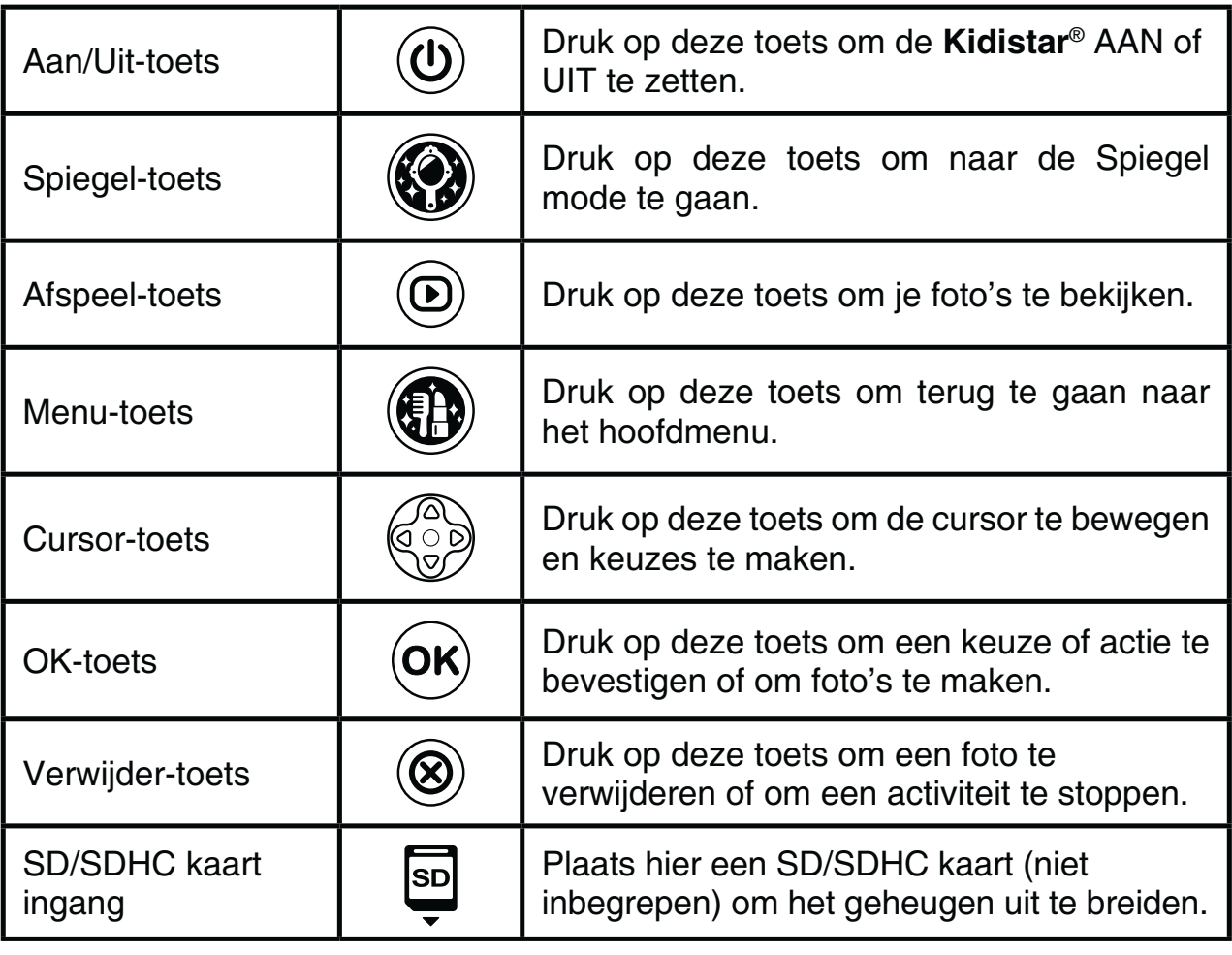

# INHOUD VAN DE DOOS

- **VTech**® **Kidistar**®
- Eén polsbandje
- $\bullet$ Eén handleiding

### **WAARSCHUWING:**

**Alle verpakkingsmaterialen, zoals plakband, plastic, verpakkingsslotjes enz., maken geen deel uit van het product en dienen voor de veiligheid van uw kind te worden verwijderd.**

# SPECIFICATIES

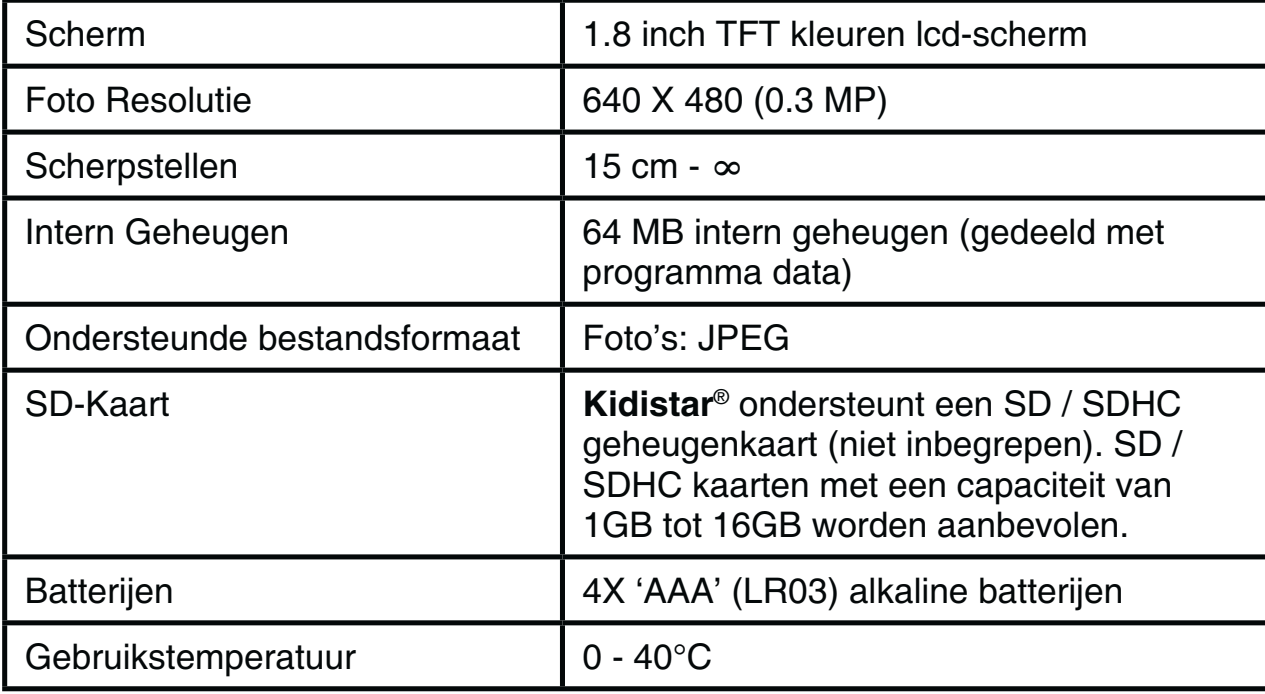

## **OPSLAGCAPACITEIT**

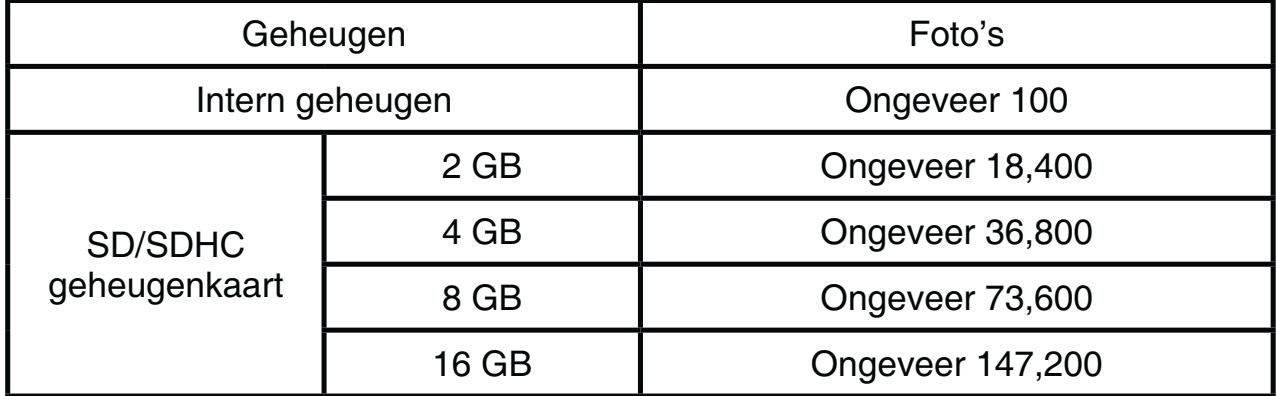

**LET OP**: De bovengenoemde aantallen zijn schattingen, de werkelijke capaciteit is afhankelijk van de opnameomstandigheden.

# **STARTEN**

## HOE PLAATS JE DE BATTERIJEN?

**Let op**: Bij het plaatsen van de batterijen is hulp vereist van een volwassene.

- -Zet het speelgoed uit.
- -Open de batterijklepjes aan de onderkant van het speelgoed. Open het slot door het met een schroevendraaier of munt naar beneden te draaien.

**Let op**: Om te voorkomen dat de batterijen uit hun batterijenvak schieten houd je de klepjes tegen wanneer je het slot opent.

• Plaats 4 nieuwe 'AAA' batterijen (2 aan elke zijde) volgens de afbeelding in de batterijenvakjes.

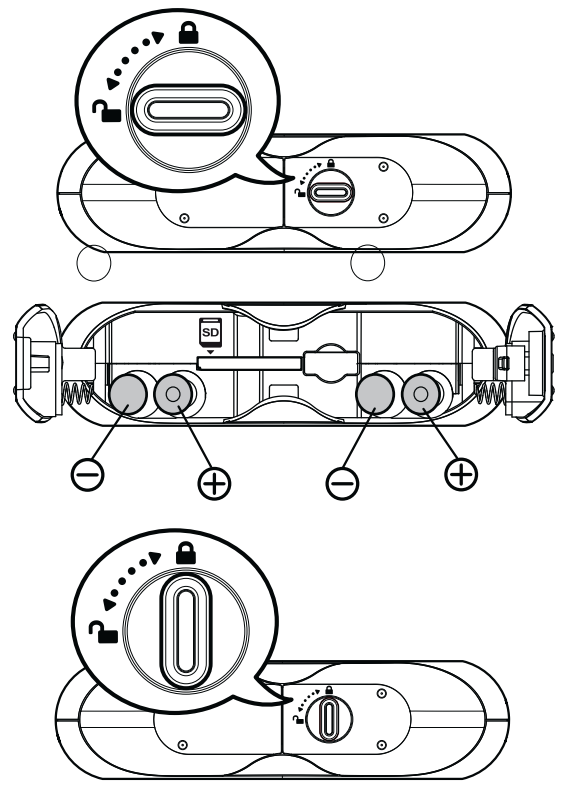

-Plaats de klepjes weer op de batterijenvakjes en draai het slot naar boven.

## **ATTENTIE**

- -Voor optimale prestaties bevelen wij alkaline batterijen aan.
- -Gebruik alleen het type en de soort batterijen die in deze handleiding staan vermeld.
- -Gebruik slechts één type batterijen tegelijk.
- $\bullet$ Gebruik nooit nieuwe en oude batterijen samen.
- -Gebruik nooit beschadigde batterijen.
- $\bullet$ Plaats de batterijen volgens de polen (+,-) om lekkage te voorkomen.
- -De contactklemmen van de voeding mogen niet kortgesloten worden.
- $\bullet$ Verwijder lege of zwakke batterijen uit het speelgoed.
- $\bullet$ Indien het speelgoed langere tijd niet zal worden gebruikt, is het aan te bevelen de batterijen te verwijderen.
- -Gooi batterijen niet weg in vuur of in de natuur.
- -Probeer nooit gewone (niet oplaadbare) batterijen te herladen.
- Haal oplaadbare batterijen eerst uit het speelgoed en laad ze daarna buiten het speelgoed op.
- Het opladen of verwijderen van batterijen dient altijd onder toezicht van een volwassene te gebeuren.

#### **Milieu**

#### **Verwijdering van batterijen en product**

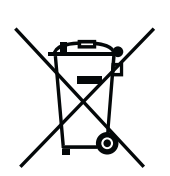

Het symbool van een doorgekruiste container geeft aan dat het product en de batterijen niet met het normale huisafval mogen worden weggegooid omdat deze stoffen bevatten die schadelijk kunnen zijn voor het milieu en de gezondheid. Lever het product en/of de batterijen aan het eind van hun levenscyclus in bij een officieel aangewezen inzamelpunt.

Win advies in bij de plaatselijke autoriteiten voor informatie over speciale plaatsen voor Klein Chemisch Afval (K.C.A.), waar u gebruikte batterijen en/of producten kunt inleveren.

De chemische symbolen Hg, Cd of Pb geven aan dat het kwik- (Hg), cadmium- (Cd) of loodgehalte (Pb) in de batterij hoger is dan de referentieniveaus in de Richtlijn 2006/66/EC.

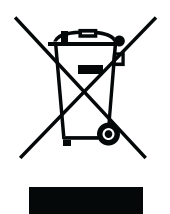

De balk geeft aan dat het product na 13 augustus 2005 op de markt werd gebracht.

Help het milieu door uw product en/of batterijen op een verantwoordelijke manier weg te gooien.

Kijk voor meer informatie op:

www.stibat.nl

# PLAATSEN VAN DE SD GEHEUGENKAART

- $\bullet$  Zet het speelgoed UIT.
- Open het batterijklepje aan de onderkant zoals beschreven staat op blz. 6 in deze handleiding.
- -Plaats de SD geheugenkaart (niet inbegrepen) zoals weergegeven.

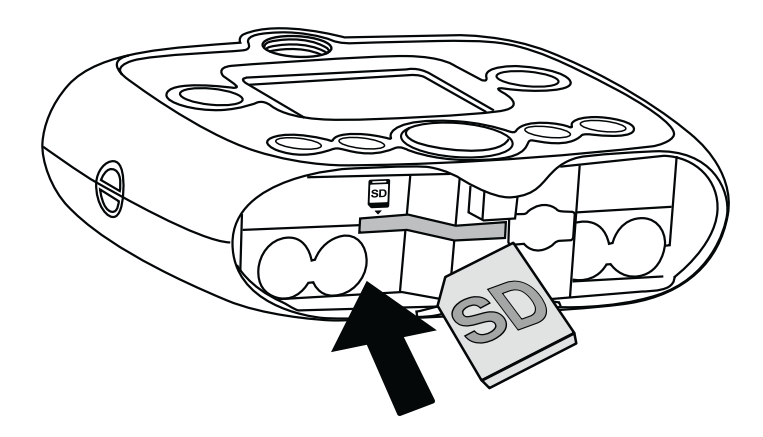

**Let op**: Wanneer de SD/SDHC kaart wordt herkend zal deze automatisch als standaard geheugen worden ingesteld.

-Sluit het batterijenvak en slot.

**Let op:** Zorg ervoor dat u een kopie maakt van belangrijke bestanden die op uw SD kaart staan, om incidenteel verlies van deze bestanden te voorkomen.

# SPELEN

- Druk op de Aan/Uit-toets **(0)** om de **Kidistar**® AAN te zetten.
- Wanneer de Kidistar<sup>®</sup> voor het eerst gebruikt wordt, zal er een demonstratiefilmpje te zien zijn. Druk tegelijkertijd op de menu-toets en de spiegel-toets  $\circledast$  om het demonstratiefilmpje te verlaten. Het zal niet nog een keer worden getoond.
- Na het demonstratiefilmpje kun je de gewenste taal kiezen (de taal kan later nog gewijzigd worden bij 'Instellingen').
- Nadat de Kidistar<sup>®</sup> is aangezet (en het demonstratiefilmpje is uitgeschakeld), kom je in het hoofdmenu terecht en kun je een activiteit kiezen.
- [
~ om naar het hoofdmenu te gaan en een andere activiteit te kiezen. Druk op de Spiegel-toets om naar de Spiegel mode te gaan en druk op de Afspeel-toets (o) om je gemaakte foto's te bekijken.
- -**Druk op de Aan/Uit-toets**  $\textcircled{v}$  **om de Kidistar<sup>®</sup> UIT te zetten.**

## BATTERIJ STATUS

Wanneer de batterijen in de **Kidistar**® bijna leeg zijn, zal op het scherm het volgende batterijsymbool te zien zijn:  $\Box$ . We raden aan om de batterijen te vervangen door nieuwe.

## AUTOMATISCHE UITSCHAKELING

Om batterijen te besparen, schakelt de **Kidistar**® , wanneer deze niet geactiveerd wordt, na 3 minuten automatisch uit. Tijdens de Dia Show schakelt de **Kidistar**® pas na 15 minuten automatisch uit.Het speelgoed kan weer geactiveerd worden door op de Aan/Uit-toets te drukken.

## FOTO'S OPSLAAN EN OVERZETTEN

Je kunt de foto's die je gemaakt hebt met de **Kidistar**® opslaan op het intern geheugen of op een SD/SDHC kaart (niet inbegrepen).

Maak als volgt een back-up van de foto's die opgeslagen zijn in het intern geheugen naar een SD/SDHC kaart:

- Ga naar Instellingen in en selecteer het geheugen icoontje. Gebruik de cursor om 'Data overzetten' te markeren en druk op OK om de foto's, die op het interne geheugen opgeslagen zijn, over te zetten naar de SD/SDHC kaart. Wanneer de overdracht is voltooid kan het interne geheugen worden geformatteerd.
- De foto's zullen in een submap worden geplaatst in de DCIM map op de SD/SDHC kaart genaamd 100VTECH.

Let op: Indien er geen SD/SDHC kaart geplaatst is zal er geen data kunnen worden overgezet.

Maak een back-up van de foto's die opgeslagen zijn op de SD/SDHC kaart naar een computer:

- Plaats de SD/SDHC kaart in een kaartlezer (of een directe SD kaart ingang) en verbind deze met de computer.
- Open de DCIM map op de verwisselbare schijf.
- De foto's zullen in de submap met de naam 100VTECH te vinden zijn. Verplaats of kopieer de foto's naar een gewenste locatie op uw computer om er een back-up van te maken.

# **ACTIVITEITEN**

## **Spiegel**

In de Spiegel mode kun je foto's van jezelf maken met verschillende voorgeprogrammeerde stijlen:

- $\bullet$ Druk op de Spiegel-toets (o) om naar de Spiegel mode te gaan.
- Druk op de OK-toets (ok) om een foto te maken.
- Druk naar links of rechts op de cursor-toets om een stijl te kiezen en druk op de OK-toets (ok) om te bevestigen.
- $\bullet~$  Druk op de Verwijder-toets ( $\otimes$ ) om de gekozen stijl te verwijderen.

## **Afspelen**

Druk op de Afspeel-toets  $\circledcirc$  om je foto's te bekijken.

- Druk omhoog of omlaag op de cursor-toets om de vorige of volgende foto te bekijken.
- Druk op de OK-toets © om een foto van dichtbij te bekijken. Druk naar links of rechts op de cursor-toets  $\mathbb{Q}$  om verschillende details van de foto te bekijken. Druk op de OK-toets  $\overline{(\alpha)}$  of de Afspeel-toets  $\overline{(\alpha)}$  om de foto weer op normaal formaat te bekijken.

## **Foto verwijderen**

Druk op de Verwijder-toets  $\circledast$  om de foto die wordt weergegeven te verwijderen.

- Druk naar links of rechts op de cursor-toets om 'Ja' te selecteren en druk op de OK-toets  $\overline{(ok)}$  om te bevestigen. Kies 'Nee' om te annuleren.
- Om alle foto's te verwijderen die op het interne geheugen zijn opgeslagen of op een SD/SDHC kaart (indien geplaatst) ga je naar 'Instellingen' in het hoofdmenu en kies je 'Formatteren'. Kijk voor meer informatie op blz. 17 en 18 van deze handleiding.

## **Hoofdmenu**

- Druk op de Menu-toets (D) om naar het hoofdmenu te gaan en een keuze te maken uit de verschillende activiteiten:
- (1) Haarsalon
- (2) Make-up
- (3) Ster Studio (Paskamer en Stijlvol Kader)
- (4) Dia Show
- (5) Spellen (Ja of Nee Daisy, Mijn ware liefde en Vriendschapsmeter)

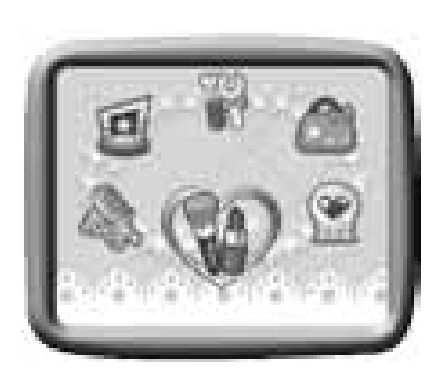

- (6) Instellingen (Volume, Geheugen, Frequentie en Taal)
- Druk op de cursor-toets  $\circledS$  om een activiteit te kiezen en druk op de OK-toets  $(x)$  om de gekozen activiteit te starten.

### **1. Haarsalon**

In de Haarsalon kun je verschillende kapsels, hoeden, haardecoraties, brillen, kettingen en oorbellen uitproberen!

Maak eerst een foto van jezelf. Houd de voorbeeldlijnen gelijk met je gezicht en druk op OK om een foto te maken. Gebruik de cursortoets en druk omhoog of omlaag om te kiezen tussen de verschillende foto's. Druk op de OKtoets  $(x)$  om te bevestigen.

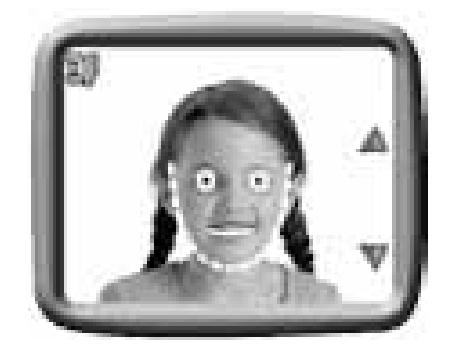

#### **Tips voor het volgen van de voorbeeldlijnen:**

Zorg ervoor dat je ogen overeenkomen met het voorbeeld op het scherm en pas vervolgens de positie van de rest van je gezicht aan totdat alles gelijk staat met het voorbeeld dat je ziet op het scherm. Probeer je hele gezicht binnen de voorbeeldlijnen te houden. Wanneer de positie goed is kijk je in de lens en druk je op de OK-toets om de foto te maken.

Let op: Foto's die je gemaakt hebt in de Spiegel Mode, Paskamer en Stijlvol Kader kunnen in deze activiteit niet gebruikt worden.

Wanneer je een foto hebt gemaakt zal het Haarsalon menu in beeld verschijnen.

- Gebruik de cursor-toets  $\mathbb{G}$  om een effect te kiezen en druk op de OK-toets (ok) om te bevestigen.
- Het eerste effect zal op de foto worden weergegeven. Druk naar rechts of links op de cursor-toets om te kiezen tussen de verschillende effecten. Druk op de OK-toets om het effect toe te voegen.

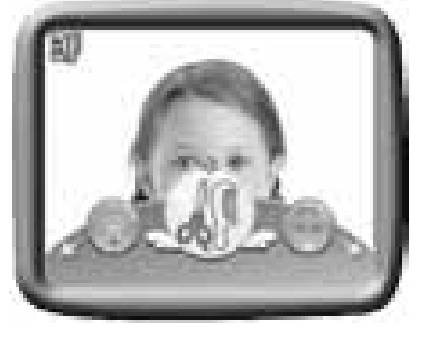

Let op: Om de standaard instelling van een effect te veranderen, druk je omhoog op de cursor-toets . Er zal een extra menu verschijnen waarmee de instellingen kunnen worden veranderd. Gebruik de cursortoets om een instelling te kiezen en druk op de OK-toets  $(x)$  om te bevestigen.

In onderstaand schema vind je de verschillende instellingen:

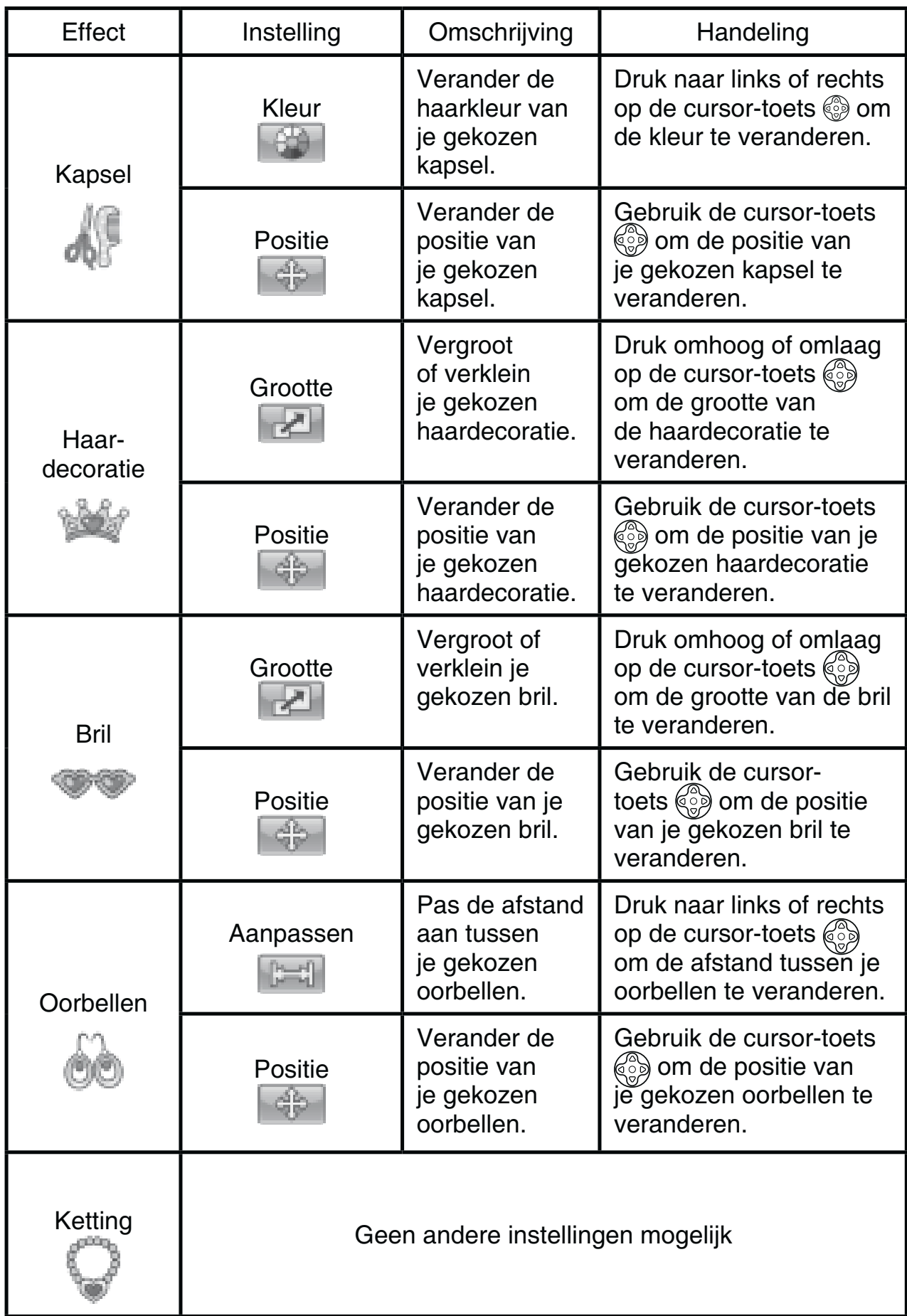

- $\bullet$  Wanneer je de gewenste instellingen hebt gekozen, druk je op de OKtoets om het effect aan je foto toe te voegen.
- Vervolgens keer je terug naar het Haarsalon menu. Je kunt kiezen om andere effecten toe te voegen of om je foto op te slaan  $\blacksquare$  als een nieuw bestand.

Let op: Er kan van elk effect slechts één versie worden toegevoegd. Indien je een ander effect kiest zal deze automatisch het vorige effect vervangen.

## **2. Make-up**

Gebruik de verschillende make-up effecten voor een complete metamorfose! Voeg de effecten toe aan een nieuwe foto of een foto die je eerder hebt gemaakt. Je kunt kiezen uit de volgende make-up effecten: Rouge, Oogschaduw, Lippenstift en Feest make-up.

Maak eerst een foto van jezelf. Houd de voorbeeldlijnen gelijk met je gezicht en druk op de OK-toets (ok) om een foto te maken. Gebruik de cursor-toets @ en druk omhoog of omlaag om te kiezen tussen de verschillende foto's. Druk op de OK-toets (OK) om te bevestigen.

**Let op**: Foto's die je gemaakt hebt in de Spiegel Mode, Paskamer en Stijlvol Kader kunnen in deze activiteit niet gebruikt worden. Wanneer je een foto hebt gemaakt zal het Make-up menu in beeld verschijnen. Het scherm zal inzoomen op de foto om deze te kunnen bewerken.

- Gebruik de cursor-toets  $\stackrel{\sim}{\otimes}$  om een effect te kiezen en druk op de OK-toets (ok) om te bevestigen.
- Het eerste effect zal op de foto worden weergegeven. Druk naar rechts of links op de cursor-toets  $\binom{2}{2}$  om te kiezen tussen de verschillende effecten. Druk op de OK-toets (ok) om het effect toe te voegen.

Let op: Om de standaard instelling van een effect te veranderen, druk je omhoog op de cursor-toets  $\binom{2}{2}$ . Er zal een extra menu verschijnen waarmee de instellingen kunnen worden veranderd. Gebruik de cursortoets  $\langle \hat{\xi} \rangle$  om een instelling te kiezen en druk op de OK-toets  $\langle \hat{\alpha} \rangle$  om te bevestigen.

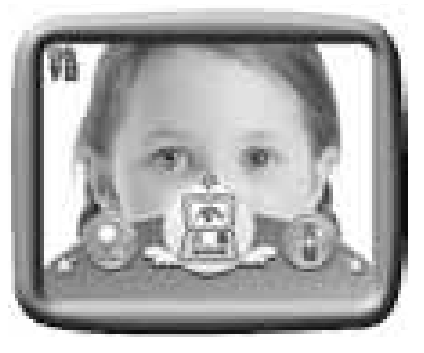

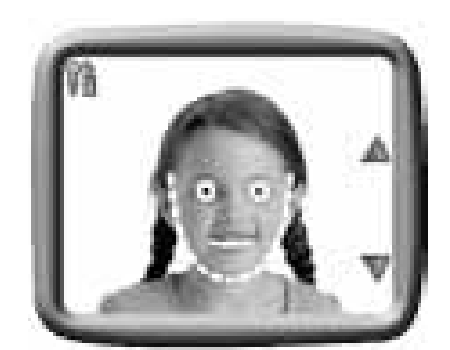

In onderstaand schema vind je de verschillende instellingen:

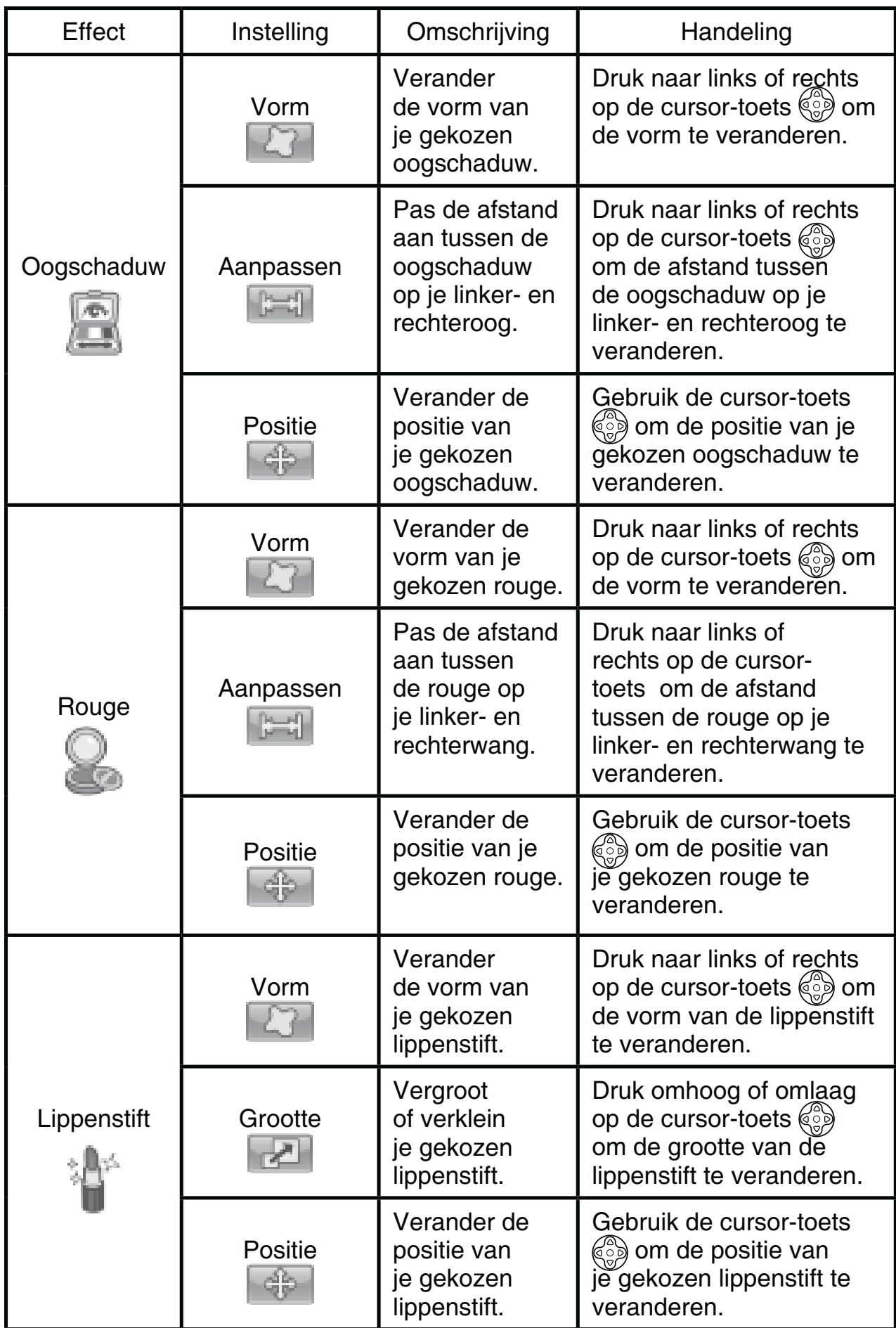

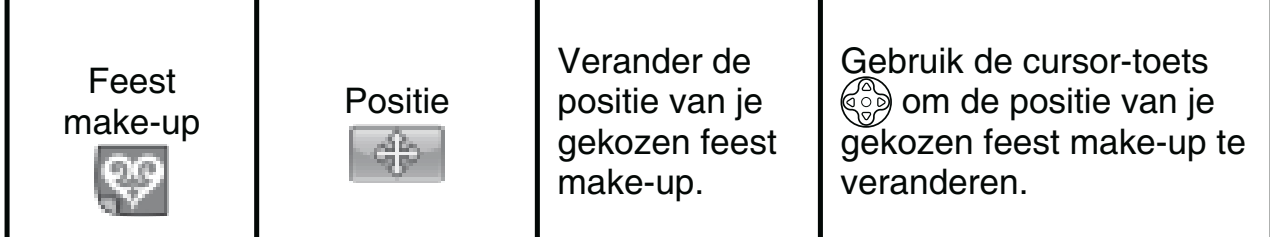

- $\bullet$ Wanneer je de gewenste instellingen hebt gekozen, druk je op de OKtoets (ok) om het effect aan je foto toe te voegen.
- $\bullet$ Vervolgens keer je terug naar het Make-up menu. Je kunt kiezen om andere effecten toe te voegen of om je foto op te slaan  $\Box$  als een nieuw bestand.

Let op: Er kan van elk effect slechts één versie worden toegevoegd. Indien je een ander effect kiest zal deze automatisch het vorige effect vervangen.

### **3. Ster Studio**

In de Ster Studio kun je kiezen tussen twee activiteiten: Paskamer en Stijlvol Kader.

• Druk naar links of rechts op de cursor-toets  $\mathbb{G}\}$  om een activiteit te kiezen en druk op de OK-toets (ok) om te bevestigen.

### **A. Paskamer**

Je kunt je eigen gezicht gebruiken of een voorbeeldplaatje in dit grappige verkleedspel.

• Druk omhoog of omlaag op de cursortoets  $\binom{3}{2}$  om één van de vier onderdelen te kiezen: kapsel, bovenkleding, onderkleding of achtergrond. Druk vervolgens naar links of rechts op de cursor-toets om een effect te kiezen.

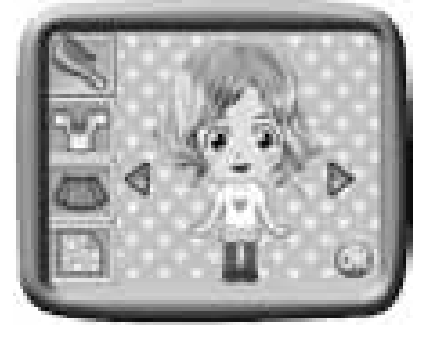

• Druk, wanneer je klaar bent, op de OK-toets (OK) om de foto op te slaan.

### **B. Stijlvol Kader**

Tijdens deze activiteit kun je mooie kaders toevoegen aan je foto's.

- $\bullet$ Druk omhoog of omlaag op de cursor-toets  $\langle \hat{\xi} \rangle$  om een foto te kiezen en druk op de OKtoets (ok) om te bevestigen.
- Druk naar links of rechts op de cursor-toets  $\langle \hat{\xi} \rangle$  om een kader te kiezen en druk op de  $OK$ -toets  $\widehat{OR}$  om de foto op te slaan.

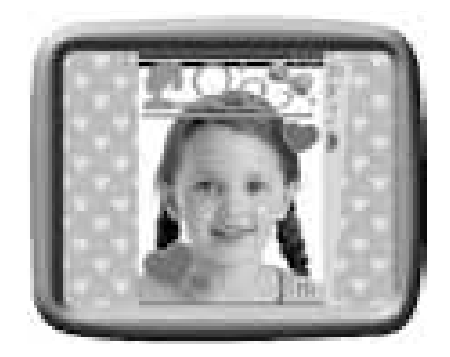

## **4. Dia Show**

In de Dia Show kun je alle te gekke foto's die je hebt gemaakt, bekijken met grappige overgangen en achtergrondmuziek.

- -Druk naar links of rechts op de cursor-toets  $\binom{a}{b}$  om naar de volgende of vorige foto te gaan.
- Druk op de OK-toets (OK) om de instellingen van de Dia Show te veranderen. Je kunt kiezen uit de volgende instellingen:

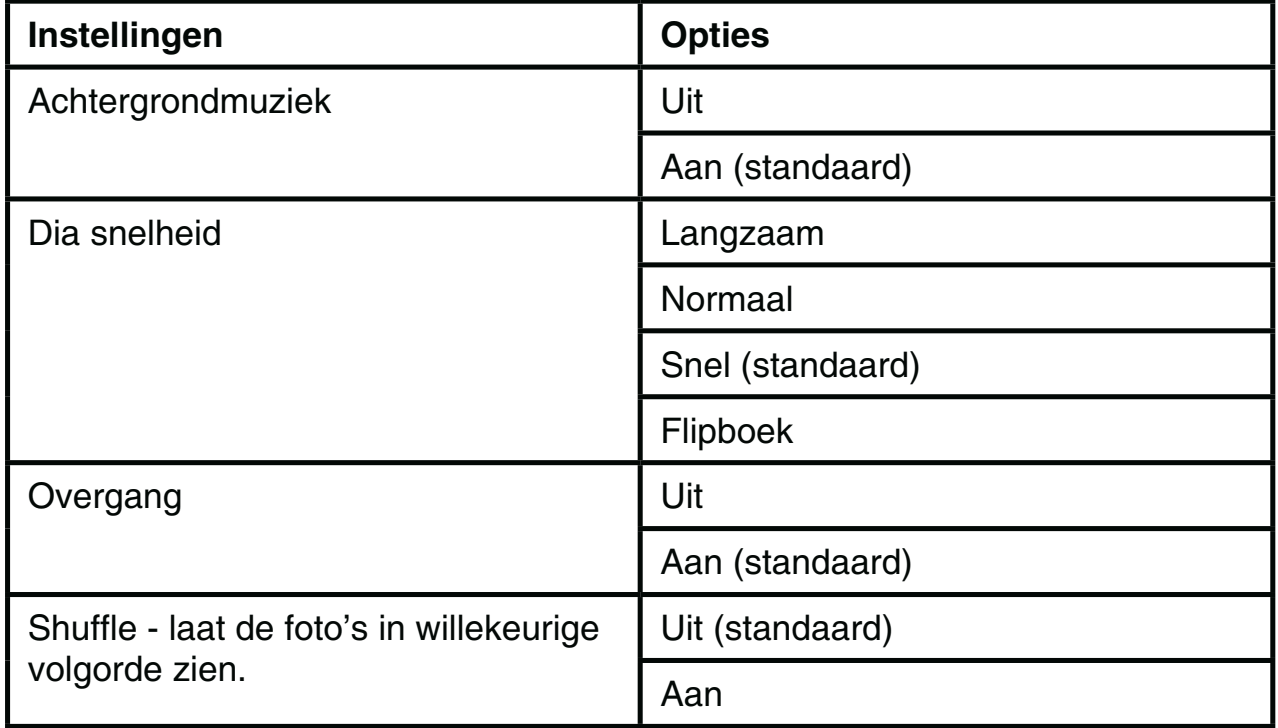

- Druk omhoog of omlaag op de cursor-toets in het menu om een instelling te kiezen. Druk vervolgens naar links of rechts op de cursortoets  $\mathbb{Q}^{\infty}_{\infty}$  om de instelling te veranderen.
- Wanneer je de instellingen hebt gekozen druk je op de OK-toets om terug te keren naar de Dia Show.

## **5. Spellen**

Er zijn drie te gekke spellen waaruit je kunt kiezen: Ja of Nee Daisy, Mijn ware liefde en Vriendschapsmeter.

• Druk naar links of rechts op de cursor-toets om een spel te kiezen en druk op de OK-toets (ok) om te bevestigen.

### **A. Ja of Nee Daisy**

Stel een vraag die met 'ja' of 'nee' beantwoord kan worden en het elfje Daisy zal je het antwoord laten zien.

Wanneer Daisy vraagt om je vraag te stellen, houd je de OK-toets  $\omega$  ingedrukt en stel je je

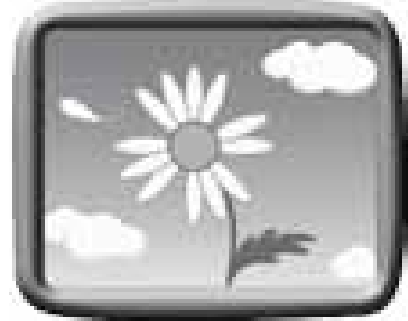

Activiteiten**Activiteiter** 

vraag. Zodra je klaar bent, laat je de OK-toets (ok) los en zal Daisy het antwoord laten zien met behulp van haar bloem.

### **B. Mijn ware liefde**

Ontdek de karaktereigenschappen van je ware liefde tijdens dit waarzeggersspel!

- $\bullet$ Druk op de OK-toets (ok) om een stapel kaarten te kiezen.
- Druk naar links of rechts op de cursor-toets  $\mathbb{G}$  om een kaart te kiezen en druk op de OKtoets  $(x)$  om te bevestigen. Jouw gekozen kaart zal je iets vertellen over je toekomstige geliefde.

### **C. Vriendschapsmeter**

Speel dit spel samen met je vrienden en vriendinnen! Maak eerst een foto van jezelf en vul daarna je geboortedatum in. Maak daarna een foto van je vriend(in) en vul de geboortedatum in.

- In het fotoscherm druk je op de OK-toets om een foto te maken. Of druk naar links of rechts op de cursor-toets  $\mathbb{C}$  om een andere foto te kiezen en druk op de OK-toets (ok) om te bevestigen.
- $\bullet$ In het geboortedatum-scherm gebruik je de cursor-toets  $\textcircled{3}$  om de datum te wijzigen. Druk op de OK-toets @ om te bevestigen.

## **6. Instellingen**

Druk naar links of rechts op de cursor-toets om één van de volgende instellingen van de **Kidistar**® te veranderen.

### **A. Volume**

- [\  om het volume aan te passen.

### **B. Geheugen**

Hier kun je de geheugenstatus van het intern geheugen of de SD/SDHC geheugenkaart (niet inbegrepen), wanneer geplaatst, bekijken.

 $\bullet$ Indien er een SD/SDHC kaart geplaatst is, bestaat de mogelijkheid om al je gemaakte foto's van het interne geheugen over te zetten naar de SD/SDHC kaart. Selecteer 'Data overzetten' en druk op de OK-toets (ok) om te starten. Wanneer de overdracht is voltooid, kun je alle foto's van het interne geheugen wissen door te formatteren.

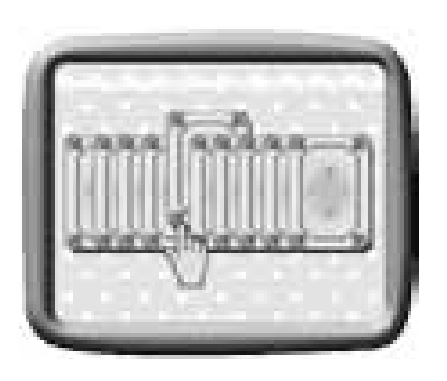

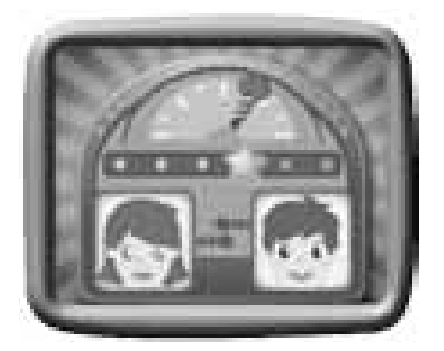

![](_page_16_Picture_20.jpeg)

- Open de DCIM map op de verwisselbare schijf.
- De foto's zullen in de submap met de naam 100VTECH te vinden zijn in de DCIM map.

Let op: Indien er geen SD/SDHC kaart geplaatst is, zal er geen data kunnen worden overgezet.

• Selecteer 'Formatteren' en druk op de OK-toets <sup>(ok)</sup> om te bevestigen.

**Let op**: Wanneer het interne geheugen bijna vol is of de indexcijfers volledig zijn gebruikt, is het aan te raden om de foto's van de **Kidistar**® over te zetten op een computer met behulp van een SD/SDHC kaart. Verwijder daarna de foto's op het interne geheugen van de **Kidistar**® om ruimte vrij te maken.

### **C. Frequentie**

Je kunt de frequentie instellen op 50Hz voor gebruik in Europese landen of op 60 Hz voor gebruik in Amerika en Canada. Wanneer de verkeerde frequentie is ingesteld kan dit 'flikker' effecten op de foto's veroorzaken. Wanneer je internationaal reist, kun je de frequentie handmatig aanpassen om een goede beeldkwaliteit te behouden.

### **D. Taal**

Druk omhoog of omlaag op de cursor-toets  $\mathbb{Q}$  om een taal te selecteren en druk op de OK-toets (ok) om te bevestigen.

# ONDERHOUD EN VERZORGING

- 1. Maak de **Kidistar**® a.u.b. alleen schoon met een vochtige en niet met een natte doek.
- 2. Zet de **Kidistar**® niet voor langere tijd in de felle zon of in de buurt van een andere hittebron.
- 3. Als de **Kidistar**® voor langere tijd niet wordt gebruikt, is het aan te bevelen de batterijen te verwijderen.
- 4. Laat de **Kidistar**® niet op harde oppervlakken vallen en stel het niet bloot aan vocht of water.
- 5. Reinig de **Kidistar**® niet met bijtende schoonmaakmiddelen.

![](_page_17_Picture_15.jpeg)

## WAARSCHUWING

Als gevolg van een bestaande aandoening, heeft een zeer klein percentage mensen kans op een epileptische aanval of het buiten bewustzijn raken wanneer zij kijken naar bepaalde typen kleuren of patronen, voornamelijk wanneer deze voorkomen op beeldschermen. Omdat **VTech**® niet verantwoordelijk is voor eventuele risico's raden wij de ouders aan om toezicht te houden wanneer de kinderen videospelletjes spelen. Wanneer het kind duizeligheid, verminderd of veranderend gezichtsvermogen, desoriëntatie of stuiptrekkingen vertoont, laat het kind direct stoppen met spelen en raadpleeg een arts.

**Attentie:** Te dicht op een beeldscherm zitten voor een langdurig tijdbestek kan vermoeidheid en ongemak veroorzaken. We raden dan ook aan dat kinderen na ieder uur spelen een pauze nemen van 15 minuten.

# PROBLEMEN OPLOSSEN

Klachten zoals geen beeld, geen geluid of de **Kidistar**® doet helemaal niets, hebben vaak te maken met onjuiste instellingen. De **Kidistar**® is in vele gevallen niet defect. Probeer onderstaande mogelijkheden:

![](_page_18_Picture_190.jpeg)

![](_page_19_Picture_185.jpeg)

ande stappen nog a.u.b. contact op met onze klantenservice.

geheugenkaart op

van de bestanden

worden naar een

op een SD/SDHC

Telefoonnummer (0031) (0)495-459123 E-mail: klantenservice@vtech.com

### **BELANGRIJKE MEDEDELING:**

Het ontwerpen en ontwikkelen van educatief speelgoed gaat gepaard met een verantwoordelijkheid die wij bij **VTech**® uitermate serieus opvatten. Wij zetten ons volledig in om er zeker van te zijn dat de informatie, die de kern van ons product is, zeer nauwkeurig en accuraat is. Het kan echter gebeuren dat er fouten voorkomen. Het is voor u van belang om te weten dat wij volledig achter onze producten staan en u aanmoedigen contact op te nemen met onze klantenservice indien u problemen heeft met, of suggesties heeft voor onze producten. Wij staan u dan graag te woord. Telefoonnummer: (0031) (0)495-459123 E-mail: klantenservice@vtech.com

# KIDISTAR® VEEL GESTELDE VRAGEN

#### **Vraag 1:**

Mijn **Kidistar**® gaat aan en vervolgens meteen weer uit.

#### **Antwoord:**

Zorg ervoor dat u nieuwe batterijen gebruikt. Indien de contactpunten van de batterijenvakken schoon zijn en niet beschadigd dan zou de **Kidistar**® aan moeten blijven. Indien het probleem blijft aanhouden zou dit kunnen wijzen op een technisch defect.

#### **Vraag 2:**

Waarom zijn mijn foto's korrelig of wazig? Is er iets wat ik kan doen om de fotokwaliteit te verbeteren?

#### **Antwoord:**

In een slecht verlichte omgeving gaat de sluitertijd omlaag voor een langere belichting. Het nadeel is dat elke beweging in het beeld of door het vasthouden van de camera, kan resulteren in wazigheid. Hierdoor is het belangrijk om tijdens het fotograferen de **Kidistar**® goed stil te houden. Daarnaast zal de sensor van de **Kidistar**® bij weinig licht contouren bijwerken zodat ze beter tegen de donkere achtergrond zichtbaar zijn. Indien de contouren blokkerig overkomen, is het aan te raden de omgeving beter te verlichten.

#### **Vraag 3:**

Kun je een groep foto's in één keer wissen of moeten ze één voor één van de **Kidistar**® worden verwijderd?

#### **Antwoord:**

Indien je het interne geheugen gebruikt van de **Kidistar**® \' voor één worden verwijderd of alles in één keer door het geheugen te formatteren.

Indien je een SD/SDHC geheugenkaart gebruikt, kun je de kaart verbinden met de computer en kun je vervolgens op de computer meerdere foto's selecteren en tegelijkertijd wissen.

#### **Vraag 4:**

Als je per ongeluk foto's wist door te formatteren, is er dan een manier om ze terug te halen?

#### **Antwoord:**

Helaas is het niet mogelijk om gewiste foto's terug te halen wanneer er is geformatteerd. Er is software van derden beschikbaar die de mogelijkheid biedt om verwijderde foto's/bestanden terug te halen. Wij kunnen het gebruik hiervan echter niet aanraden.

#### **Vraag 5:**

Kan het interne geheugen worden gewist wanneer de batterijen worden vervangen?

#### **Antwoord:**

Het vervangen van batterijen onder normale omstandigheden zoals omschreven in de gebruikershandleiding, zal geen dataverlies veroorzaken in het intern geheugen of de SD-kaart.

# INSTRUCTIES BEVESTIGEN POLSBANDJE

**Stap 1:**

Neem de kleine lus van het polsbandje en rijg deze door de opening achter het staafje aan de zijkant van de **Kidistar**® .

## **Stap 2:**

Haal het gehele polsbandje door de kleine lus heen.

## **Stap 3:**

Trek het polsbandje stevig aan zodat het goed vast zit.

![](_page_21_Picture_7.jpeg)

# **VTech Electronics vtech**® **Europe B.V.**

Deze garantie wordt u, als extra voordeel, aangeboden door VTech Electronics Europe B.V. en heeft geen invloed op uw wettelijke rechten krachtens de toepasselijke nationale wetgeving.

VTech Electronics Europe B.V. staat garant voor de kwaliteit van het door u gekochte product. Bewaar het garantieformulier (volgende pagina) samen met het aankoopbewijs. U heeft dan recht op 2 jaar volledige garantie onder de volgende voorwaarden:

- De kwaliteit van het materiaal en de techniek van het product worden  $\mathbf{I}$ . bij normaal gebruik gedurende een periode van maximaal 2 jaar na aankoop door VTech Electronics Europe B.V. gegarandeerd.
- Mocht in deze periode toch een defect optreden, dan kunt u het product  $2.$ ter vervanging aanbieden bij de VTech<sup>®</sup> dealer waar u het product gekocht heeft.
- De betreffende vervanging vindt gratis plaats als de schade te wijten is  $3.$ aan de ondeugdelijkheid van materiaal of techniek.
- $\overline{4}$ . Indien de schade te wijten is aan ondeskundig gebruik, onbevoegde reparatie, verkeerde batterij installatie, verkeerde elektrische (adapter) installatie, breuk- en/of waterschade, lekkende batterijen of enig andere reden die aan de gebruiker wijtbaar is, dan vervalt deze garantie.
- $5.$ Deze garantie is strikt persoonlijk en niet overdraagbaar. Deze garantie geldt alleen voor de Benelux landen.

![](_page_22_Picture_8.jpeg)

## **GARANTIEBEWIJS**

Straat en huisnummer: 

> **VTech Electronics Europe B.V.** Copernicusstraat 7 6003 DE Weert **Nederland**

Tel. klantenservice (0031) (0)495-459123 E-mail: klantenservice@vtech.com